Mayville State University

## How to Add Courses

Log into Connect ND

1. Click on Manage Classes

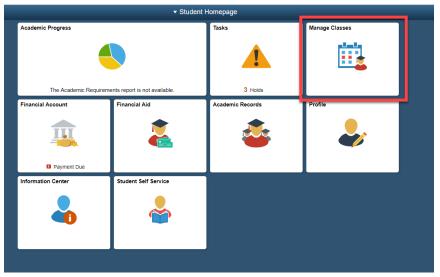

2. Click on Class Search and Enroll – you can search for the term and institution you want or find it on the list.

| < Student Homepage            | Select a Value                                        | A Q |  |  |  |  |  |  |
|-------------------------------|-------------------------------------------------------|-----|--|--|--|--|--|--|
| Wiew My Classes               | Terms prior to 2019 Summer                            |     |  |  |  |  |  |  |
| W Shopping Cart               | Terms on or after 2019 Summer                         |     |  |  |  |  |  |  |
| My Weekly Schedule            | 2019 Summer<br>Bismarck State College                 |     |  |  |  |  |  |  |
| Schedule Planner              | 2019 Summer<br>Lake Region State College              |     |  |  |  |  |  |  |
| Q Class Search and Enroll     | 2019 Summer<br>Mayville State University              |     |  |  |  |  |  |  |
| Enroll by My Requirements     | 2019 Summer<br>Minol State University                 |     |  |  |  |  |  |  |
| Enrollment Dates              | 2019 Summer<br>University of North Dakota             |     |  |  |  |  |  |  |
| B Drop Classes                | 2019 Summer                                           |     |  |  |  |  |  |  |
| Vpdate Classes                | Valley City State University                          |     |  |  |  |  |  |  |
| 🛫 Swap Classes                | 2019 Summer<br>North Dakota State University          |     |  |  |  |  |  |  |
| Browse Course Catalog         | 2019 Summer<br>Dickinson State University             |     |  |  |  |  |  |  |
| Planner                       | 2019 Summer<br>Williston Statle College               |     |  |  |  |  |  |  |
| Sign Fin Obligation Agreement | 2019 Summer<br>Dakota College at Botineau             |     |  |  |  |  |  |  |
|                               | 2019 Summer<br>North Dakinta State College of Science |     |  |  |  |  |  |  |
|                               | 2019 Fail<br>University of North Dakota               |     |  |  |  |  |  |  |
|                               | 2019 Fail<br>Mayville State University                |     |  |  |  |  |  |  |
|                               | 2019 Fail<br>Binmarck State College                   |     |  |  |  |  |  |  |

3. To select a class, type in the search for classes area what class you would like, then click the >> to search

| Student Homepage          | Class Search and Enroll   | â | Q, | : 0 |
|---------------------------|---------------------------|---|----|-----|
| 2019 Fall Change Change   |                           |   |    |     |
| i View My Classes         | Search For Classes 💿      |   |    |     |
|                           | Math 103                  |   |    | >>  |
| 🦖 Shopping Cart           | Additional ways to search |   |    |     |
| my Weekly Schedule        | ▶ Favorites               |   |    |     |
| Schedule Planner          | Recently Viewed           |   |    |     |
| Q Class Search and Enroll |                           |   |    |     |

### How to Add Courses

4. Click on the class to open the available class selections.

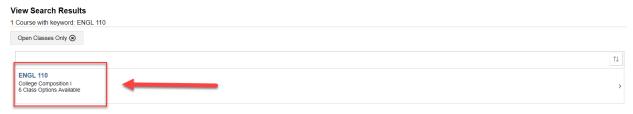

#### 5. Choose that class that you would like

| ENGL 11                   | 0           |                          |                      |                         |                                               |                                |                     |                     |        |
|---------------------------|-------------|--------------------------|----------------------|-------------------------|-----------------------------------------------|--------------------------------|---------------------|---------------------|--------|
| College C                 | omposition  | 11                       |                      |                         |                                               |                                |                     |                     |        |
| Add to                    | favorite co | ourses                   |                      |                         |                                               |                                |                     |                     |        |
| Cours                     | e Informa   | ation                    |                      |                         |                                               |                                |                     |                     |        |
| <ul> <li>Class</li> </ul> | Selection   | 1                        |                      |                         |                                               |                                |                     |                     |        |
| Select a cl               | ass option  | 0                        |                      |                         |                                               |                                |                     | Selected Filters 6  | option |
| Option                    | Status      | Session                  | Class                | Meeting Dates           | Days and Times                                | Room                           | Instructor          | Seats               |        |
| 1                         | Open        | Regular Academic Session | Lecture - Class 1816 | 08/26/2019 - 12/20/2019 | Monday Wednesday Friday<br>9:00AM to 9:50AM   | Main Bldg Clsrm OM-307 w/ OM-3 | Steven Petherbridge | Open Seats 20 of 20 | >      |
| 2                         | Open        | Regular Academic Session | Lecture - Class 1817 | 08/26/2019 - 12/20/2019 | Monday Wednesday Friday<br>10:00AM to 10:50AM | Main Bldg Clsrm OM-307 w/ OM-3 | Carolyn Baker       | Open Seats 20 of 20 | >      |
| 3                         | Open        | Regular Academic Session | Lecture - Class 1818 | 08/26/2019 - 12/20/2019 | Monday Wednesday Friday<br>11:00AM to 11:50AM | Main Bldg Typing OM-206        | Steven Petherbridge | Open Seats 20 of 20 | >      |
| 4                         | Open        | Regular Academic Session | Lecture - Class 1819 | 08/26/2019 - 12/20/2019 | Monday Wednesday Friday<br>1:00PM to 1:50PM   | Main Bldg Clsrm OM-307 w/ OM-3 | Steven Petherbridge | Open Seats 20 of 20 | >      |
| 5                         | Open        | Regular Academic Session | Lecture - Class 1820 | 08/26/2019 - 12/20/2019 | Monday Wednesday Friday<br>2:00PM to 2:50PM   | Main Bldg Typing OM-206        | Carolyn Baker       | Open Seats 20 of 20 | >      |
| 6                         | Open        | Regular Academic Session | Lecture - Class 1826 | 08/26/2019 - 12/20/2019 | To be announced                               | MASU Online                    | Michele Willman     | Open Seats 20 of 20 | >      |

#### 6. Click Next

| × Exit                                                  |                                                                   |                          | Class Search and Enroll |                                          | Next >              |
|---------------------------------------------------------|-------------------------------------------------------------------|--------------------------|-------------------------|------------------------------------------|---------------------|
| 2019 Fall<br>Undergraduate<br>Mayville State University | à                                                                 |                          |                         |                                          |                     |
| 1 Review Class Selection<br>Complete                    | Step 1 of 4: Review (                                             | Class Selection          |                         |                                          |                     |
| 2 Review Class Preferences<br>In Progress               | You have selected<br>ENGL 110 College Compo<br>Option Status Open | sition I                 |                         |                                          |                     |
| 3 Enroll or Add to Cart<br>Not Started                  | Class                                                             | Session                  | Meeting Dates           | Days and Times                           | Seats               |
| 4 Review and Submit<br>Not Started                      | Lecture - Class 1816                                              | Regular Academic Session | 08/26/2019 - 12/20/2019 | Monday Wednesday Friday 9:00AM to 9:50AM | Open Seats 20 of 20 |

#### 7. Review your class Preferences and then click Accept

| × Exit                                                         | Class Search and Enroll                                       | Contraction of the second second sec<br>second second second second second second second second second second second second second second second second second second second second second second second second second second second second second second second second second sec |
|----------------------------------------------------------------|---------------------------------------------------------------|----------------------------------------------------------------------------------------------------|
| <b>2019 Fall</b><br>Undergraduate<br>춫ayville State University |                                                               |                                                                                                    |
| 1 Review Class Selection<br>Complete                           | Step 2 of 4: Review Class Preferences                         | Acce                                                                                                    |
| 2 Review Class Preferences<br>In Progress                      | ENGL 110 College Composition I<br>Lecture - Class 1816 - Open |                                                                                                    |
| 3 Enroll or Add to Cart<br>Not Started                         | Add to waitlist if class is full?                             |                                                                                                    |
| 4 Review and Submit<br>Not Started                             | Requirement Designation - MaSU-English Composition I          |                                                                                                    |
|                                                                | Take Requirement Designation                                  |                                                                                                    |

a. If the class is full you can turn on the waitlist option. You will be notified if the class opens up.

No

Step 2 of 4: Review Class Preferences ENGL 110 College Composition I Lecture - Class 1816 - Open Add to waithet if class is full?

# How to Add Courses

#### 8. If you want to Enroll click Next

| * Exit                                                  | Class Search and Enroll Class Search and Enroll                               |
|---------------------------------------------------------|-------------------------------------------------------------------------------|
| 2019 Fall<br>Undergraduate<br>Mayville State University |                                                                               |
| 1 Review Class Selection<br>Complete                    | Step 3 of 4: Enroll or Add to Cart                                            |
| 2 Review Class Preferences<br>Complete                  | Do you wish to enroll or add the class to your Shopping Cart?                 |
| 3 Enroll or Add to Cart<br>Visited                      | in the contrapting user                                                       |
| 4 Review and Submit<br>Not Started                      |                                                                               |
|                                                         | a. If you have additional courses to register for, click "Add to Shopping Car |

- Go back to step 3 to search for your next course
- 9. To finish enrolling in the class click Submit

| × Exit                                                                                                    |                        |                          | Class Search and Enroll |                                          | < Previous          |
|----------------------------------------------------------------------------------------------------|------------------------|--------------------------|-------------------------|------------------------------------------|---------------------|
| 2019 Fall<br>Undergraduate<br>Mayville State University                                                                                                    |                        |                          |                         |                                          |                     |
| 1 Review Class Selection<br>Complete                                                                                                    |                        |                          |                         |                                          | Submit              |
| 2 Review Class Preferences<br>Complete                                                                                                    | ENGL 110 College Compo |                          |                         |                                          |                     |
| Complete         Step 4 of 4: Review and Submit<br>You have selected to enroll in<br>Evaluate a state of the selected to enroll in<br>Evaluate a state of the selected to enroll in<br>Eva | Seats                  |                          |                         |                                          |                     |
| Review and Submit                                                                                                    | Lecture - Class 1816   | Regular Academic Session | 08/26/2019 - 12/20/2019 | Monday Wednesday Friday 9:00AM to 9:50AM | Open Seats 20 of 20 |
| • Visited                                                                                                    | Class Preferences      |                          |                         |                                          |                     |

#### 10. Click Yes

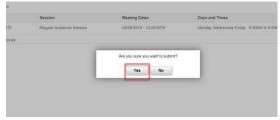

11. If you want to add the class to your cart, select Add to Shopping Cart and click Next

| •                                                       |                                                               |                   |
|---------------------------------------------------------|---------------------------------------------------------------|-------------------|
| × Exit                                                  | Class Search and Enroll                                       | < Previous Next > |
| 2019 Fall<br>Undergraduate<br>Mayville State University |                                                               |                   |
| 1 Review Class Selection<br>Complete                    | Step 3 of 4: Enroll or Add to Cart                            |                   |
| 2 Review Class Preferences<br>Complete                  | Do you wish to enroll or add the class to your Shopping Cart? |                   |
| 3 Enroll or Add to Cart<br>Visited                      | <ul> <li>Add to sinklying cart</li> </ul>                     |                   |
| 4 Review and Submit<br>Not Started                      |                                                               |                   |

#### 12. To submit click yes

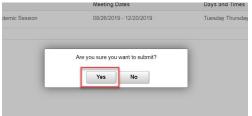

## How to Add Courses

13. To view your shopping cart, click on the Shopping Cart tab on the left

| C Student Homepage                                      |         |              |                      |                          | Shopping Cart            |                                   |        |            |       | â                      | Q                  | : @     |
|---------------------------------------------------------|---------|--------------|----------------------|--------------------------|--------------------------|-----------------------------------|--------|------------|-------|------------------------|--------------------|---------|
| 2019 Fall<br>Undergraduate<br>Mayville State University |         |              |                      |                          |                          |                                   |        |            |       |                        |                    |         |
| View My Classes                                         |         |              |                      |                          |                          |                                   |        |            | E     | nroll Dele             | te Va              | alidate |
| Y Shopping Cart                                         | Your Sh | opping Cart  |                      |                          |                          |                                   |        |            |       |                        |                    |         |
| My Weekly Schedule                                      | Select  | Availability | Class                | Description              | Session                  | Days and Times                    | Room   | Instructor | Units | Seats                  | Preferen           | ices    |
| Schedule Planner                                        |         | Open         | Lecture - Class 1855 | MATH 103 College Algebra | Regular Academic Session | Tuesday Thursday 2:00PM to 3:15PM | C- 104 | B. Miess   | 3.00  | Open Seats<br>24 of 25 | Change<br>Preferen | ces     |
|                                                         |         |              |                      |                          |                          |                                   |        |            |       |                        |                    |         |

14. To enroll in the classes in your shopping cart click on the Shopping Cart tab on the left, check each class you want to enroll in and then click enroll.

| Student Homepage                                        |        |              |                         |                                 | Shopping Cart            |                                            |                          |             |        | <b>^</b> (             | <b>L</b> :           |
|---------------------------------------------------------|--------|--------------|-------------------------|---------------------------------|--------------------------|--------------------------------------------|--------------------------|-------------|--------|------------------------|----------------------|
| 2019 Fall<br>Undergraduate<br>Mayville State University |        |              |                         |                                 |                          |                                            |                          |             |        |                        |                      |
| View My Classes                                         |        |              |                         |                                 |                          |                                            |                          |             | Enroll | Delete                 | Validate             |
| Y Shopping Cart                                         | Your S | hopping Car  | t                       |                                 |                          |                                            |                          |             |        |                        |                      |
| My Weekly Schedule                                      | Select | Availability | Class                   | Description                     | Session                  | Days and Times                             | Room                     | Instructor  | Units  | Seats                  | Preference           |
| Schedule Planner                                        | ×      | Open         | Lecture - Class 1827    | BIOL 150 General Biology I      | Regular Academic Session | Monday Wednesday Friday 11:00AM to 11:50AM | Education, Rm 118        | M Kjelland  | 3.00   | Open Seats<br>61 of 66 | Change<br>Preference |
| Class Search and Enroll                                 | ×      | Open         | Laboratory - Class 1829 | BIOL 150L General Biology I Lab | Regular Academic Session | Tuesday 8:00AM to 9:50AM                   | Science Bldg, Greenhouse | M. Kjelland | 1.00   | Open Seats<br>21 of 22 | Change<br>Preference |
| Enroll by My Requirements                               |        | Open         | Lecture - Class 1855    | MATH 103 College Algebra        | Regular Academic Session | Tuesday Thursday 2:00PM to 3:15PM          | C- 104                   | B. Miess    | 3.00   | Open Seats<br>24 of 25 | Change<br>Preference |
| Enrolment Dates                                         |        |              |                         |                                 |                          |                                            |                          |             |        | 24 01 23               | riciciaico           |

#### 15. Click Yes

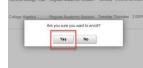

16. If all requisites have been met and there aren't any holds you will be enrolled

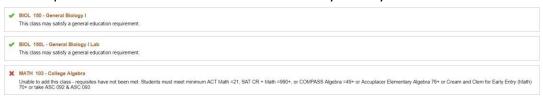

17. To see your class schedule, click on the My Weekly Schedule tab on the left

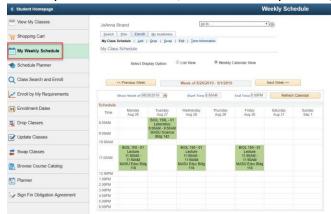

Mayville State University

# How to Add Courses

- 1. Time Conflict
  - a. When proceeding an X will appear if class times over lap
- 2. Pre-requisite and Co-requisite
  - a. Some classes require that you have taken or are taking a class before enrolling in a more advanced class. Be sure to check class notes for this.
  - b. If you have not met the Pre-requisite and Co-requisite you will see a red X.

#### X MATH 103 - College Algebra

Unable to add this class - requisites have not been met. Students must meet minimum ACT Math =21, SAT CR + Math =990+, or COMPASS Algebra =49+ or Accuplacer Elementary Algebra 76+ or Cream and Clem for Early 70+ or take ASC 092 & ASC 093